# Aktuelle Informationen

Bearbeiter: Dr. Peter Klopfer, Anke Rothe Klopfer Software GmbH, Tel. 0173 / 364 46 45 support@klopfer-software.de

In diesem Dokument werden in historischer Folge jeweils für eine Software-Version alle Änderungen und Erweiterungen dokumentiert. Eine systematische Darstellung aller Funktionen liefert das Bedienungshandbuch (siehe Menü *Hilfe*).

## **Version 2024-07-22 13:00**

**Anpassungen in den Sektoren Allgemein und DAWI gemäß der neuen EU-Verordnungen (per 1.7.2024)**  Funktionen: *Daten | Beteiligungen Daten | Firmen/Akteure* 

Die Vorlagen für die Schreiben *Mitteilung/Erklärung* und *Bescheinigung* wurden gemäß der Vorgabe des Fachreferates aktualisiert.

Bei der Erstellung von Schreiben werden die neuen Versionen verwendet, wenn

- im Datenfeld *Mitteilung versandt am* ein Datum ab dem 01.07.2024 eingetragen ist oder
- die betroffene Veranstaltung ein Beginndatum ab dem 01.07.2024 hat oder
- bei der betroffenen Veranstaltung ein Ausführungsjahr ab 2024 eingetragen ist.

In allen Fällen werden die bisherigen Versionen der Vorlagen verwendet, sodass ein erneuter Aufruf früher erstellter Schreiben die gleiche Darstellung liefert wie bei früheren Aufrufen.

Unter den oben genannten Bedingungen erfolgt die Berechnung des jeweils für eine gewählte Beteiligung verfügbaren Beihilfebetrages nach den Regeln der ab 2024 gültigen EU-Verordnungen (siehe *Hinweisblatt zur Kumulationsprüfung bei den De-minimis-Verordnungen*); andernfalls werden im Sinne der Revisionssicherheit für Altfälle die zuvor gültigen Regeln angewendet.

Die Auflistung der Beihilfen im Kumulierungszeitraum erfolgt nun bei den neuen Fällen unter Angabe des taggenauen Betrachtungszeitraumes:

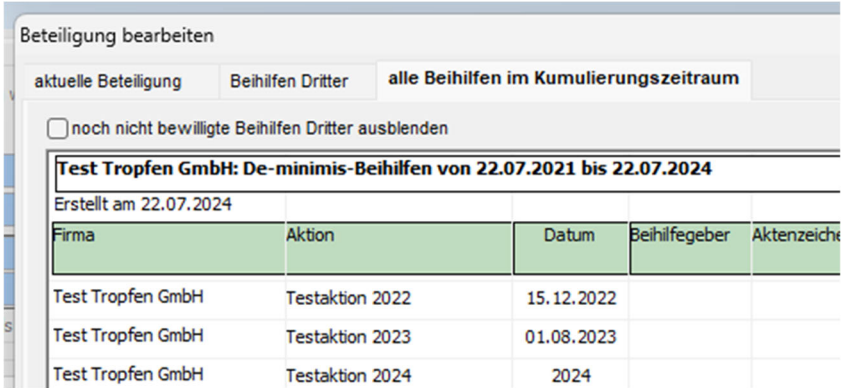

Die Altfälle werden wie bisher behandelt.

#### **Version 2022-07-11 14:00**

#### **Anpassungen bei der Verwaltung von Beteiligungen und Beihilfen Dritter**

Funktionen: *Daten | Beteiligungen Daten | Firmen/Akteure Daten | Aktionen* 

Es wurde das Datenfeld *Bescheiddatum zur Messebeteiligung (WFS-Bescheiddatum)* eingeführt. Bei der Berechnung des Kumulierungszeitraumes wird nun auf das Jahr des Bescheides Bezug genommen und nicht auf das Jahr der Aktion.

Das WSF-Bescheiddatum kann für jede Beteiligung erfasst werden.

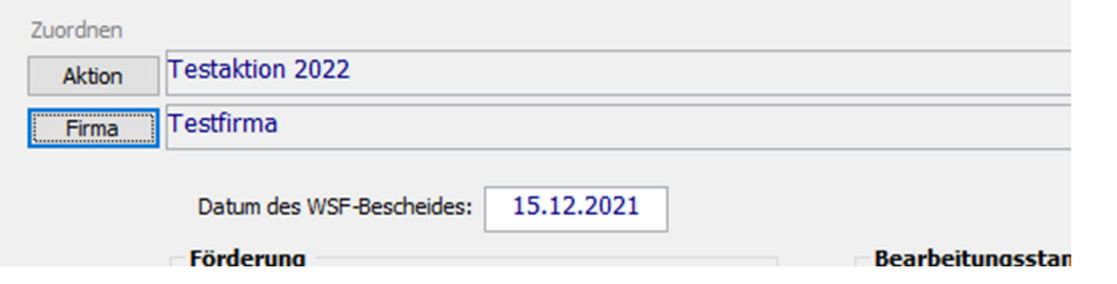

Darüber hinaus kann es für ganze Aktionen als Standardwert eingetragen werden – dieser Wert wird für die Beteiligungen verwendet, bei denen kein Bescheiddatum eingetragen ist:

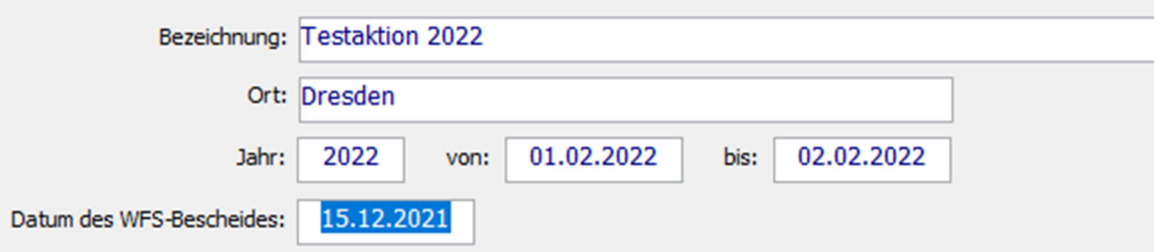

Bei den Beihilfen Dritter wird nun zwischen bewilligten und noch nicht bewilligten Beihilfen unterschieden:

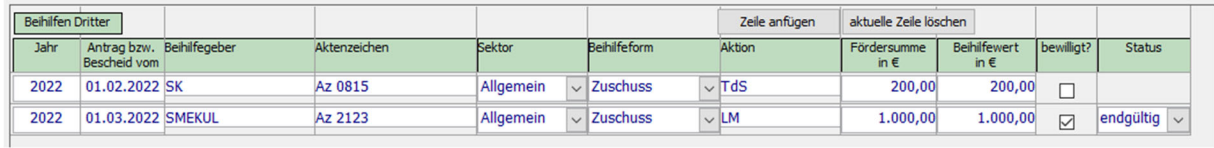

Nur für die bewilligten Beihilfen kann der Status der Bewilligung (vorläufig, endgültig) angegeben werden.

Die noch nicht bewilligten Beihilfen können in der Auflistung *alle Beihilfen im Kumulierungszeitraum* optional angezeigt oder ausgeblendet werden; sie werden getrennt von den bewilligten Beihilfen summiert:

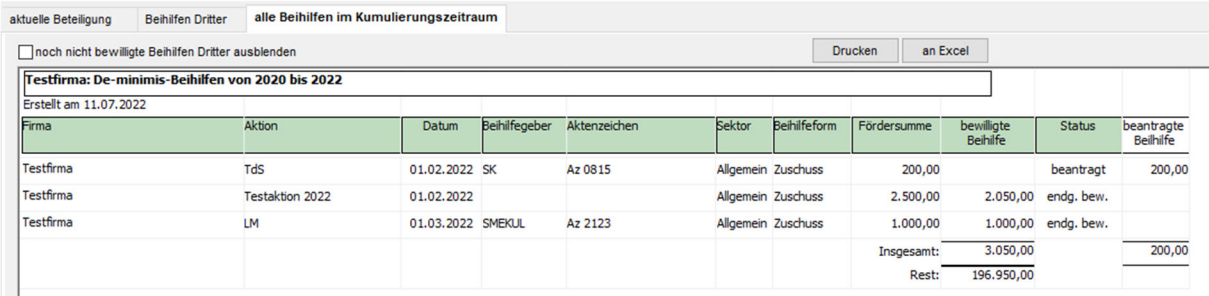

Die noch nicht bewilligten Beihilfen erscheinen nicht in der De-minimis-Bescheinigung. Dort wird im Gegensatz zur Auflistung im Anwendungsprogramm auch die aktuelle Beteiligung nicht in die Auflistung einbezogen, sondern gesondert dargestellt.

Der Sektor der Förderung wird nun beteiligungsbezogen verwaltet (bisher konnte der Sektor nur in den Stammdaten der Firma angegeben werden):

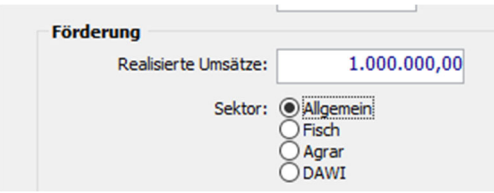

Bei der Erfassung einer neuen Beteiligung wird der in den Stammdaten der Firma eingetragene Sektor für den Sektor der neuen Beteiligung vorgeschlagen.

Auch für Beihilfen Dritter kann nun der Sektor angegeben werden:

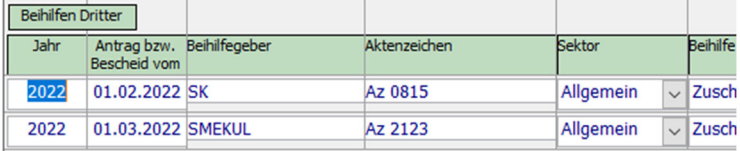

Bei der Kumulierung der Beihilfen wird nun gemäß der Regelungen im De-minimis-Merkblatt verfahren:

Die an ein einziges Unternehmen in Deutschland ausgereichten De-minimis-Beihilfen<br>dürfen im Zeitraum von drei aufeinander folgenden Steuerjahren einen bestimmten Wert<br>nicht übersteigen. Dieser Schwellenwert beträgt bei:

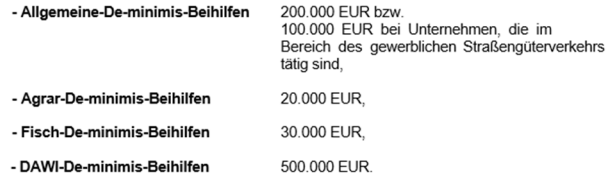

Wenn im Kumulierungszeitraum Beihilfen zu verschiedenen Sektoren bewilligt wurden, wird die Obergrenze des Beihilfebetrages wie folgt bestimmt:

Erhält ein einziges Unternehmen De-minimis-Beihilfen nach verschiedenen De-minimis-Verordnungen, so müssen diese zusammen betrachtet und addiert werden. Dabei gelten folgende Regeln:

- Agrar- + Fisch-De-minimis = 30.000 EUR.
- Allgemeine- + Agrar- + Fisch-De-minimis = 200.000 EUR (bzw. 100.000 EUR bei
- Unternehmen, die im Bereich des gewerblichen Straßengüterverkehrs tätig sind),
- DAWI- + Allgemeine- + Agrar- + Fisch-De-minimis = 500.000 EUR.

Dabei dürfen jedoch die Allgemeine-De-minimis-Beihilfen den Wert von 200.000 EUR bzw. 100.000 EUR bei Unternehmen, die im Bereich des gewerblichen Straßengüterverkehrs tätig sind, die Agrar-De-minimis-Beihilfen den Wert von 20.000 EUR und die Fisch-De-minimis<br>Beihilfen den Wert von 30.000 EUR nicht überschreiten.

Bei der Erstellung der Bescheinigung werden alle Artikel der einschlägigen Sektoren bzw. Verordnungen angekreuzt, zu denen im Kumulierungszeitraum Beihilfen bewilligt wurden:

#### De-minimis-Bescheinigung für das Unternehmen

Gemäß

X Artikel 6 Absatz 1 der Verordnung (EU) Nr. 1407/2013 der Kom vom 18. Dezember 2013 über die Anwendung der Artikel 107 u des Vertrags über die Arbeitsweise der Europäischen Union minimis\_Reihilfen (ARI | 352 vom 24 12 2013 S 1) die zulet:

#### Anpassungen im Dokument "De-minimis-Erklärung"

Funktionen: *Daten | Beteiligungen* 

- Tabellarisch angeordnete Datenfelder (Name des Antragstellers, Vorhaben, Aktenzeichen) werden nicht mehr im Blocksatz dargestellt.
- Der Ortsteil zur Firmenadresse wird in einer gesonderten Zeile zwischen dem Firmennamen und der Straße ausgegeben.
- Geldbeträge werden im Format x.xx0,00 dargestellt.

#### **Funktion für die Trennung von Mutter- und Tochterfirmen (zur Datenkorrektur)**

#### Funktion: *Daten | Firmen*

Ungültige Mutter-Tochter-Beziehungen können nun mit einem speziellen Schalter (rotes Kreuz) entfernt werden:

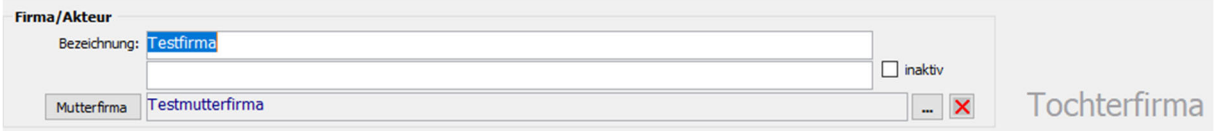

#### Korrektur: Fehlermeldung bei der Erstellung des Dokumentes "Mitteilung"

Funktion: *Daten | Beteiligungen*

Eine (unkritische) Fehlermeldung bei der Erstellung des Dokumentes "Mitteilung" wurde entfernt.

#### **Übersicht der Beteiligungen: Ergänzung von Datenspalten**

Funktion: *Daten | Beteiligungen*

Das Suchergebnis dieser Funktion wurde um folgende Datenspalten erweitert:

- Datum des WFS-Bescheides
- **•** Beginn des Steuerjahres
- Datum der Mitteilung
- Datum der Bescheinigung

# **Version 2022-03-18 18:30**

#### **Neue Rubrik** *Sonstige Merkmale* **für Firmen**

Funktionen: *Daten | Sonstige Merkmale Daten | Firmen*

- Es wurde der firmenbezogene Katalog *Sonstige Merkmale* eingeführt.
- Jeder Firma können nun mehrere Einträge aus diesem Katalog zugeordnet werden.
- Die gewählten Einträge werden im Suchergebnis der Funktion *Daten | Firmen* in einer neuen Tabellenspalte aufgelistet.
- Einträge aus diesem Katalog können als Suchbegriffe bei der Suche nach Firmen verwendet werden.
- Einige Einträge aus dem Katalog *Bereiche* wurden in den neuen Katalog *Sonstige Merkmale* übernommen, inklusive der vorhandenen Zuordnungen zu Firmen.

#### **Formatanpassung im Suchergebnis der Funktion** *Daten | Firmen*

Funktion: *Daten | Firmen* 

In allen Textfeldern der Ausgabetabelle wurde der Zeilenumbruch zugelassen.

#### **Erweiterung der Volltextrecherche bei der Funktion** *Daten | Firmen*

Funktionen: *Daten | Firmen Daten | Beteiligungen*

Die Volltextrecherche wurde auf alle Datenfelder ausgedehnt, auch auf die zuletzt eingeführten.

## **Version 2021-04-21 15:00**

#### **Diverse Nachträge zur letzten Programmaktualisierung**

- *Daten | Firmen*: Das Datenfeld *Direktvermarkter* wurde entfernt.
- *Daten | Beteiligungen*: Ein Fehler beim Aufruf der Beihilfen Dritter wurde korrigiert.

## **Version 2021-03-26 09:00**

#### **Diverse Nachträge zur letzten Programmaktualisierung**

- *Daten | Firmen*: Die Mustersuche nach Firmen ist nun auf das zweite Bezeichnungsfeld ausgedehnt.
- *Daten | Altdaten löschen*: Es wurde eine Funktion zum Löschen von Altdaten eingerichtet. Es werden lediglich Beteiligungen, Beihilfen Dritter und Aktionen gelöscht; die Stammdaten der Firmen bleiben unberührt.

Nach der Eingabe des Jahres, bis zu dem gelöscht werden soll, erhält der Benutzer zunächst eine Auflistung der Anzahlen der betroffenen Datensätze und kann die Aktion gegebenenfalls abbrechen.

Daten der letzten drei Jahre können prinzipiell nicht auf diesem Weg gelöscht werden. Die Löschfunktion steht nur Benutzern zur Verfügung, deren Benutzerrolle die Funktion *Daten.Löschen* freigibt.

- *Daten | Firmen*: Der Erfassungsmaske für Beihilfen Dritter wurde ein Auswahlfeld für den Status (*vorläufig, endgültig*) hinzugefügt. Der hier eingegebene Status erscheint in der gleichnamigen Spalte der Ansicht *Beihilfen im Kumulierungszeitraum*.
- Die Anzeige in der Ansicht *Beihilfen Dritter* kann nun auf einen Zeitbereich beschränkt werden; beim Öffnen der Maske werden automatisch die letzten drei Jahre eingestellt.

## **Version 2021-03-22 14:00**

#### **Diverse Nachträge zur letzten Programmaktualisierung**

- Allgemein: Es wurde ein Softwarefehler bei der Verwaltung von Layoutvarianten korrigiert.
- *Daten | Firmen, Firma bearbeiten*, Ansicht *Firma*/*Akteur*: Das Format der Übergabe an Excel wurde verbessert. Ziehen Sie bei Bedarf auch das Firmenprofil in Betracht; dieses wird als Word-Dokument erstellt. Ein bisher vorhandener Softwarefehler an dieser Stelle wurde korrigiert.
- *Daten | Firmen* und *Daten | Beteiligungen*, Ausgabeformat *Ansprechpartner*: Die Anzeige der Spalte *Funktion* wurde korrigiert.
- *Daten | Aktionen*:

Die Optionsgruppe *Messen / Hausmessen* wurde umbenannt; sie bezieht sich nun explizit auf die Ausgabe einer Anlage beim Dokument *Mitteilung*. Diese Option hat keine weiteren Auswirkungen in der GME-Anwendung.

- *Daten | Firmen, Firma bearbeiten*, Ansicht *Ansprechpartner*: Es wurden die beiden Spalten *DV-Einwill* und *DV-Einwill am* eingeführt. Diese Spalten werden auch beim Ausgabeformat Ansprechpartner bei den Funktionen *Daten | Firmen* und *Daten | Beteiligungen* ausgegeben.
- *Daten | Firmen, Firma bearbeiten*, Ansicht *Firma/Akteur*: Es können nun mehrere Branchen und mehrere Bereiche einer Firma zugeordnet werden. Bei der Suche nach Branchen, Bereichen und Landkreisen kann nun mit der Auswahl *<ohne>* explizit nach Firmen ohne die entsprechenden Zuordnungen gesucht werden.
- *Daten | Firmen, Firma bearbeiten*: Das Eingabefenster bietet nun eine Funktion zur Maximierung (Titelbalken oben rechts).
- In den allgemeinen Einstellungen kann nun festgelegt werden, wie viele Jahre in die Vergangenheit hinein folgende Daten angezeigt werden sollen: Aktionen, Beteiligungen, Beihilfen.

Nutzen Sie diese Möglichkeit als Archivierungsfunktion, um die anwachsenden Datenmengen bei der operativen Arbeit mit der GME-Anwendung zu beherrschen.

## **Version 2020-12-07 14:00**

#### **Diverse Nachträge zur letzten Programmaktualisierung**

 Im Katalog der Aktionen (Menü *Daten | Aktionen*) kann nun jeweils angegeben werden, ob es sich um eine Messe oder eine Hausmesse/Warenbörse handelt:

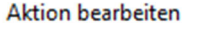

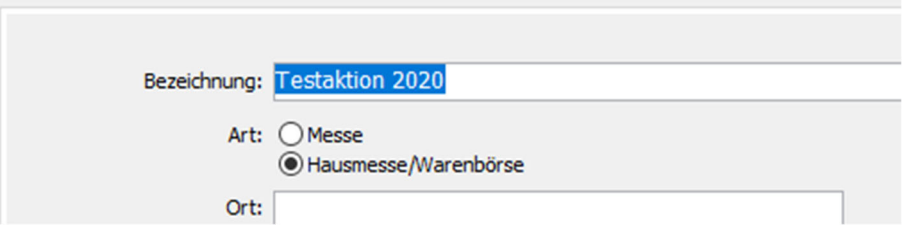

Innerhalb der im Rahmen von Messen ausgegebenen Mitteilungen/Erklärungen wird im Formular auf die Anlage *Teilnahmehinweise Messen* verwiesen; bei Hausmessen/Warenbörsen ist das nicht der Fall.

- Im Formular Mitteilung/Erklärung wurden die Fußzeilen wie gewünscht angepasst.
- Nunmehr können auch als Msg-Dateien gespeicherte E-Mails aus den Dokumentlisten der Firmen heraus geöffnet werden (Menü *Daten | Firmen/Akteure*, Maske *Firma/Akteur bearbeiten*, Ansicht *Dokumente*. Dazu wird die Anwendung *Microsoft Outlook* eingesetzt; deren Aufrufpfad kann mit der Funktion *Optionen | Allgemeine Einstellungen* verwaltet werden:

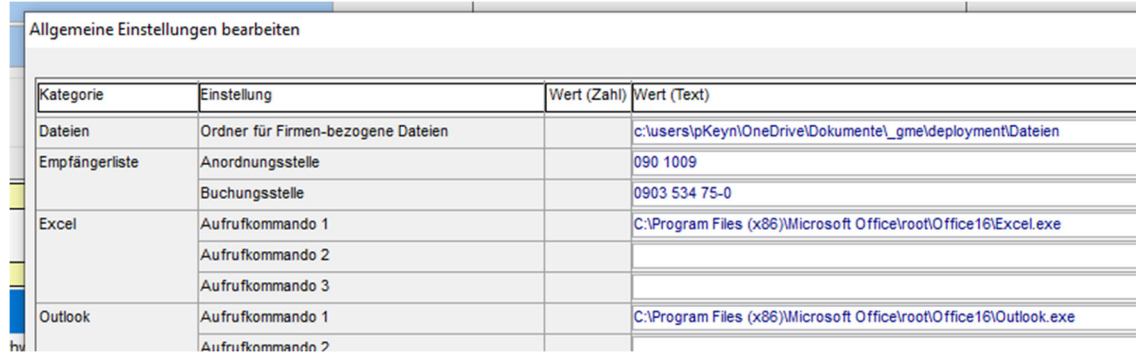

Die Anzahl der pro Firma zu speichernden Dokumente ist praktisch unbegrenzt.

Für die Angabe der Firmennamen sind nun zwei Felder vorgesehen:

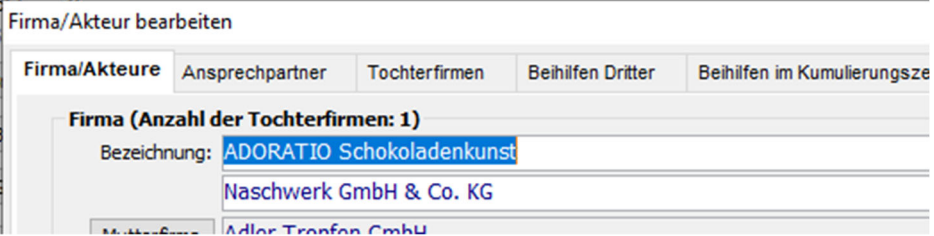

Wenn beide Felder ausgefüllt sind, werden im Adressfeld von Formularen zwei Zeilen für den Adressaten eingerichtet.

In allen anderen Situationen (Berichte, Auflistungen, Nennung der Firma im Dokumenttext) werden die beiden Felder zusammengefasst.

 Die Breite der Maske *Firma/Akteur bearbeiten* wurde vergrößert; dadurch konnten auch die Tabellen *Ansprechpartner, Tochterfirmen, Beihilfen Dritter, Beihilfen im Kumulierungszeitraum* und *Dokumente* verbreitert werden. Eine Darstellung der Ansicht Ansprechpartner im Vollbild ist aus softwaretechnischen Gründen nicht möglich.

Nutzen Sie auch die Möglichkeit, die Breite und Anordnung der einzelnen Tabellenspalten durch Ziehen mit der Maus anzupassen. Ihre Anpassungen werden dauerhaft gespeichert.

- Im Formular Bescheinigung wurde das Feld *BNR10* entfernt, ebenso in der Maske *Firma/Akteur bearbeiten*.
- Der Versand von Rücknahmen kann nun analog zu den anderen Formblättern in der GME-Datenbank registriert werden (Maske *Beteiligung bearbeiten*):

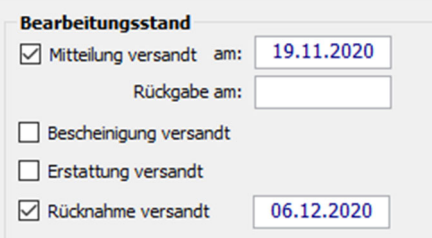

Nach Beteiligungen mit / ohne Rücknahme kann gezielt gesucht werden (Maske *Beteiligungen verwalten*, Rubrik *Suchbegriffe*):

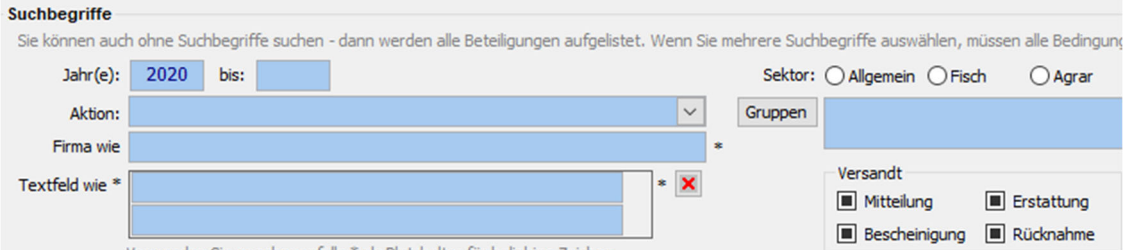

Bei der Erstellung von Rücknahme-Schreiben kann der Benutzer bewirken, dass bei den betroffenen Beteiligungen die Ausgabe der Rücknahme vermerkt wird.

## **Version 2020-11-21 15:00**

# **Einbindung überarbeiteter Dokumentvorlagen und einer neuen Dokumentvorlage (Angebot Pos. 1 und 2)**

## Funktion: *Daten | Beteiligungen*

Die Vorlagen für die Dokumente *Mitteilung und Erklärung, Bescheinigung* und *Erstattung* wurden in der neu vorgegebenen Form in die Software eingebunden.

Die neue Dokumentvorlage Rücknahme wurde in die Software eingebunden; sie kann wie die anderen Vorlagen in der Maske *Daten | Beteiligungen* für gewählte Beteiligungen aufgerufen werden:

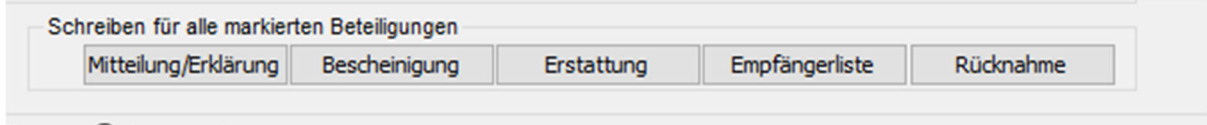

#### **Erweiterung der Funktion** *Firmen verwalten* **(Angebot Pos. 3)**

Funktion: *Daten | Firmen/Akteure verwalten*

Für Firmen/Akteure können nun weitere Datenfelder verwaltet werden:

- Neue Option DAWI für den GME-Sektor
- Neue Eigenschaft *im gewerblichen Straßengüterverkehr tätig*
- Neue Option *Einwilligung in die Datenverarbeitung (Merkblatt)* mit Datumsfeld
- Neue Option *Information über Datenverarbeitung gemäß § 13 SächsDSG* (Merkblatt) mit Datumsfeld
- Neues Auswahlfeld für den Landkreis (der zugeordnete Katalog kann unter Daten | Landkreise verwaltet werden)
- Neues Datenfeld Betriebsnummer (BNR10)

Die neuen Datenfelder wurden in die Suchergebnis-Tabellen aufgenommen.

Die Datenfelder *Bereich* und *Landkreis* wurden als Suchbegriffe eingeführt.

Einige Bezeichnungen und Datenfelder wurden umbenannt:

- Firma/Akteur statt Firma
- Bereich statt Wirtschaftsbereich

#### **Überarbeitung der Berechnung des Schwellenwertes (Angebot Pos. 4)**

Funktion: *Daten | Beteiligungen – Beihilfen im Kumulierungszeitraum*

Bei der Berechnung des Schwellenwertes werden nun die Eigenschaft *im gewerblichen Straßengüterverkehr tätig*, der erhöhte Schwellenwert beim Sektor *Agrar* und gegebenenfalls ein vom Kalenderjahr abweichendes Steuerjahr beachtet.

#### **Anpassung der Masken** *Beihilfen Dritter* **und** *alle Beihilfen im Kumulierungszeitraum*  **(Angebot Pos. 6 und 7)**

#### Funktionen: *Beteiligung bearbeiten* und *Firma/Akteur bearbeiten*

Die Felder *Beihilfegeber* und *Fördersumme* wurden neu eingeführt. In der Spalte Sektor wird nun gegebenenfalls der neu eingeführte Sektor DAWI ausgewiesen.

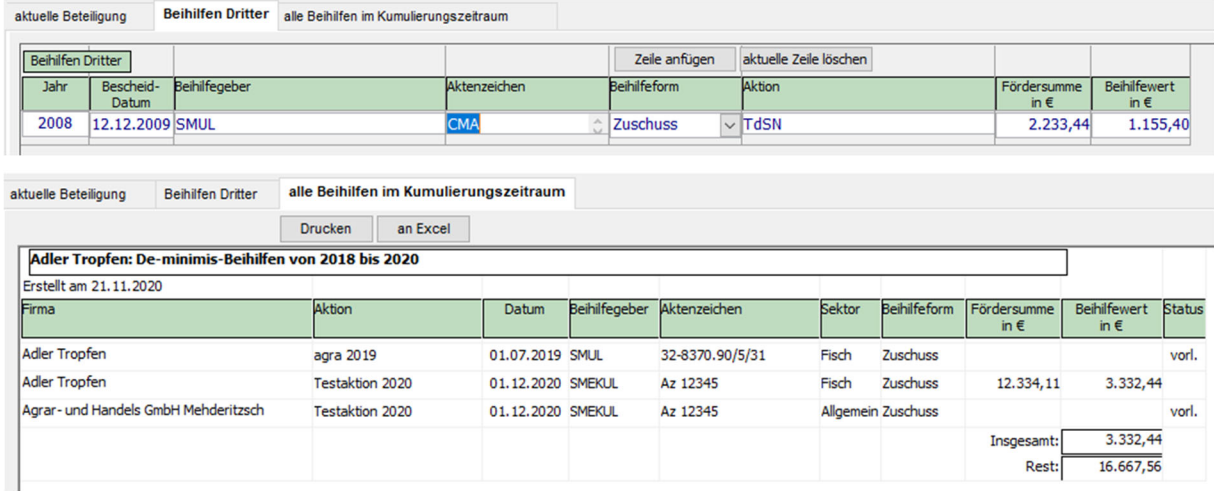

Bei einigen Spalten erscheinen kleine Hilfetexte, wenn der Benutzer mit der Maus auf den Spaltenkopf zeigt.

## **Version 2019-03-28 16:00**

# **Suche nach Beteiligungen auch mit Jahres-Zeitbereich möglich**

Funktion: *Daten | Beteiligungen*

Bei der Recherche nach Beteiligungen können Sie nun optional auch einen Zeitbereich für das Jahr der Aktion angeben:

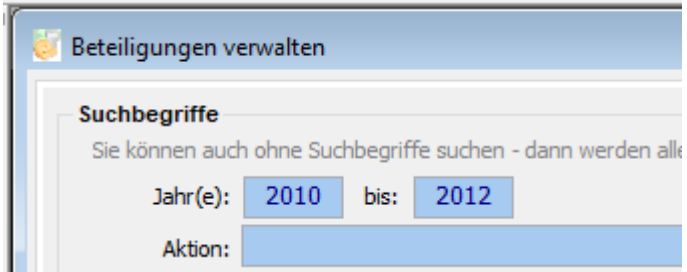

Wenn Sie das erste Jahresfeld frei lassen, werden alle Beteiligungen bis zum Jahr im zweiten Jahresfeld ausgegeben. Wenn Sie das zweite Jahresfeld frei lassen, werden alle Beteiligungen ab dem Jahr im ersten Jahresfeld ausgegeben. Wenn Sie beide Jahresfelder frei lassen, werden die Beteiligungen unabhängig vom Jahr ausgegeben.

## **Version 2019-03-02 12:00**

# **Auswertung mit Excel: Datenübergabe an Vorlagen möglich; speziell auch PivotTable-Vorlage**

Funktion: Allgemein (*Rechtsklick – mit Excel auswerten*)

Vor der Datenübergabe an Excel erscheint nun eine Maske, mit der Sie eine vorbereitete Excelvorlage als Ziel auswählen können. Insbesondere wird dabei die Datenübergabe an eine vom GME-Programm bereit gestellte Excelvorlage mit PivotTable angeboten:

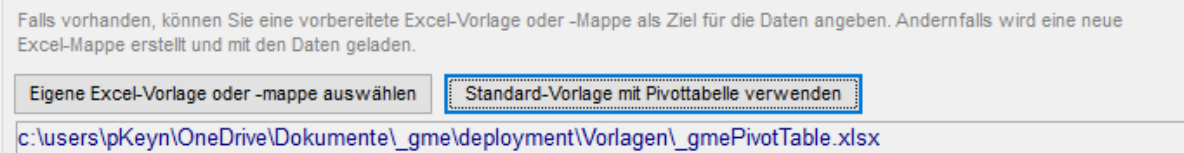

Wenn Sie diese Standard-Vorlage auswählen, können Sie unmittelbar nach der Datenübergabe mit einer PivotTable arbeiten:

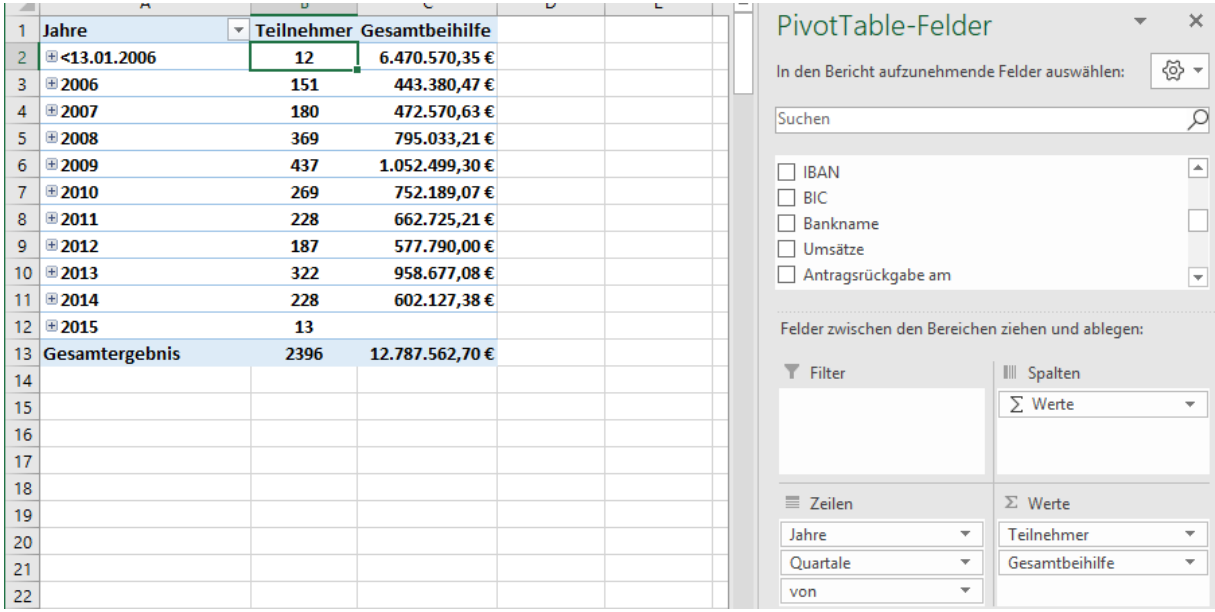

Das Konzept der Excel-PivotTables ist ein leistungsstarkes und vielseitiges Werkzeug für die Erstellung von Gruppierungen und Aggregierungen über die in der GME-Datenbank vorhandenen Daten. Wenden Sie sich an uns, wenn Sie Hinweise zum Umgang mit PivotTables benötigen bzw. falls Sie spezielle Auswertungswünsche haben.

# **Korrektur: Datumsfeld in der Dokumentliste wird nicht mehr überschrieben**

Funktion: Daten | Firmen – Firma bearbeiten – Dokumente

Die Dokumentliste enthält eine Datumsspalte, die bisher unabhängig vom eingetragenen Wert bei jeder Speicherung der Liste mit dem aktuellen Tagesdatum überschrieben wurde. Dieses Verhalten wurde korrigiert: Das aktuelle Tagesdatum wird nur unmittelbar beim Hinzufügen einer neuen Dokumentzeile automatisch eingetragen:

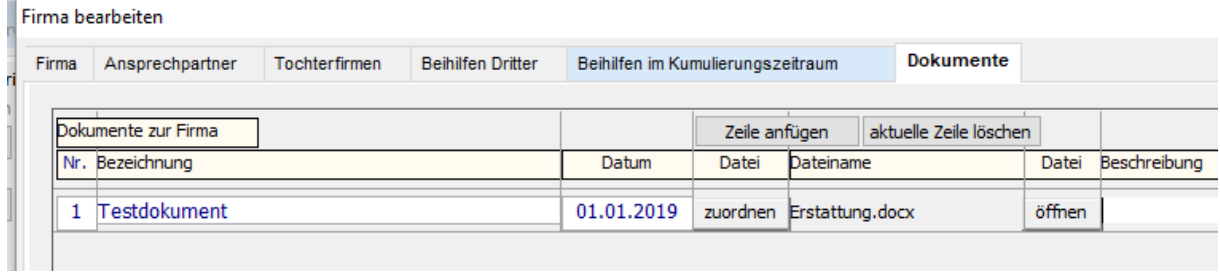

Weiterhin wird nunmehr beim Hinzufügen einer neuen Dokumentzeile eine laufende Nummer automatisch eingetragen.

# **Version 2016-11-17 17:00**

Die bisher vorhandenen aktuellen Informationen wurden in die Bedienungsanleitung der Anwendung GME integriert. Sie können diese mit dem Befehl *Hilfe | Bedienungsanleitung* aufrufen.

Künftige Änderungen werden wie gewohnt zunächst in den aktuellen Informationen beschrieben.